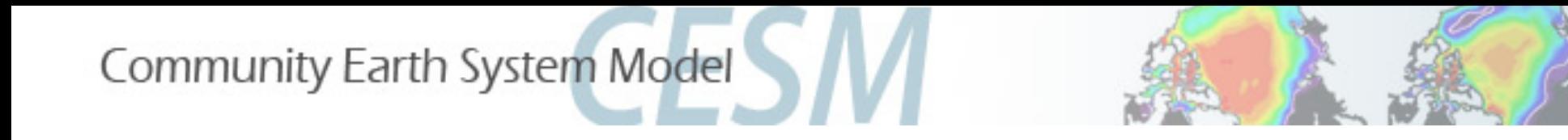

# CESM2 tutorial: CESM2 (WACCM) and CESM2(CAM-chem)

Mike Mills **Simone Tilmes** [mmills@ucar.edu](mailto:mmills@ucar.edu) [tilmes@ucar.edu](mailto:tilmes@ucar.edu) August 15, 2015

WACCM Liaison **CAM-chem Liaison** 

- CESM-WACCM and CAM-chem component configurations
- Quickstart guide for present-day chemistry compsets
- Exercise 1: Run WACCM or CAM-chem with new daily output
- Exercise 2: Change reaction rate in the chemical mechanism
- Post-processing data analysis using goev
- Validating CESM/WACCM
- WACCM & CAM-chem customer support

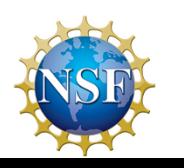

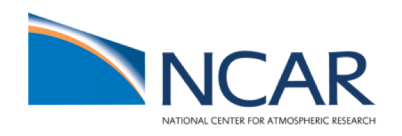

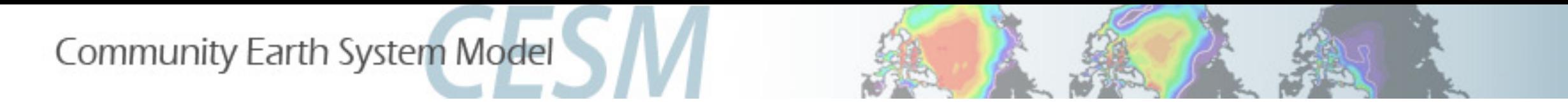

## WACCM /CAMChem component configurations

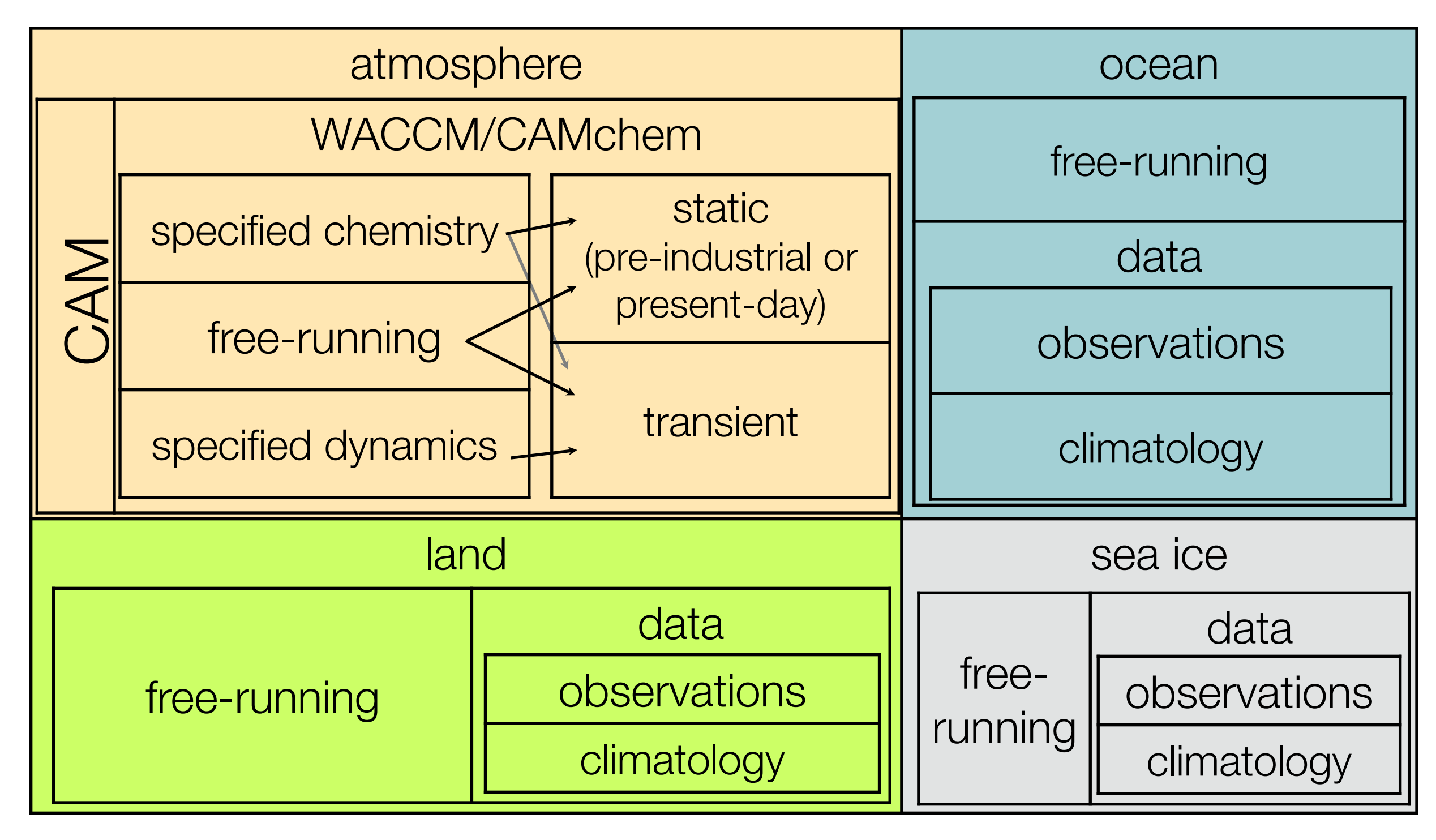

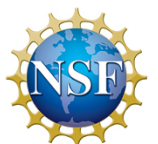

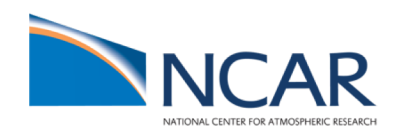

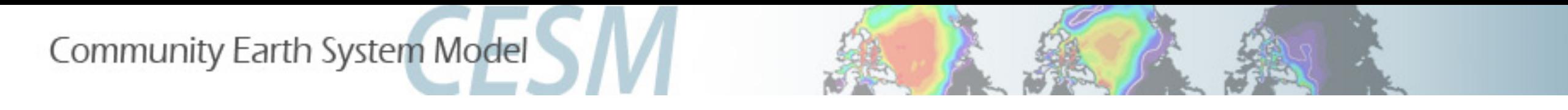

## CESM2 WACCM /CAMChem component configurations

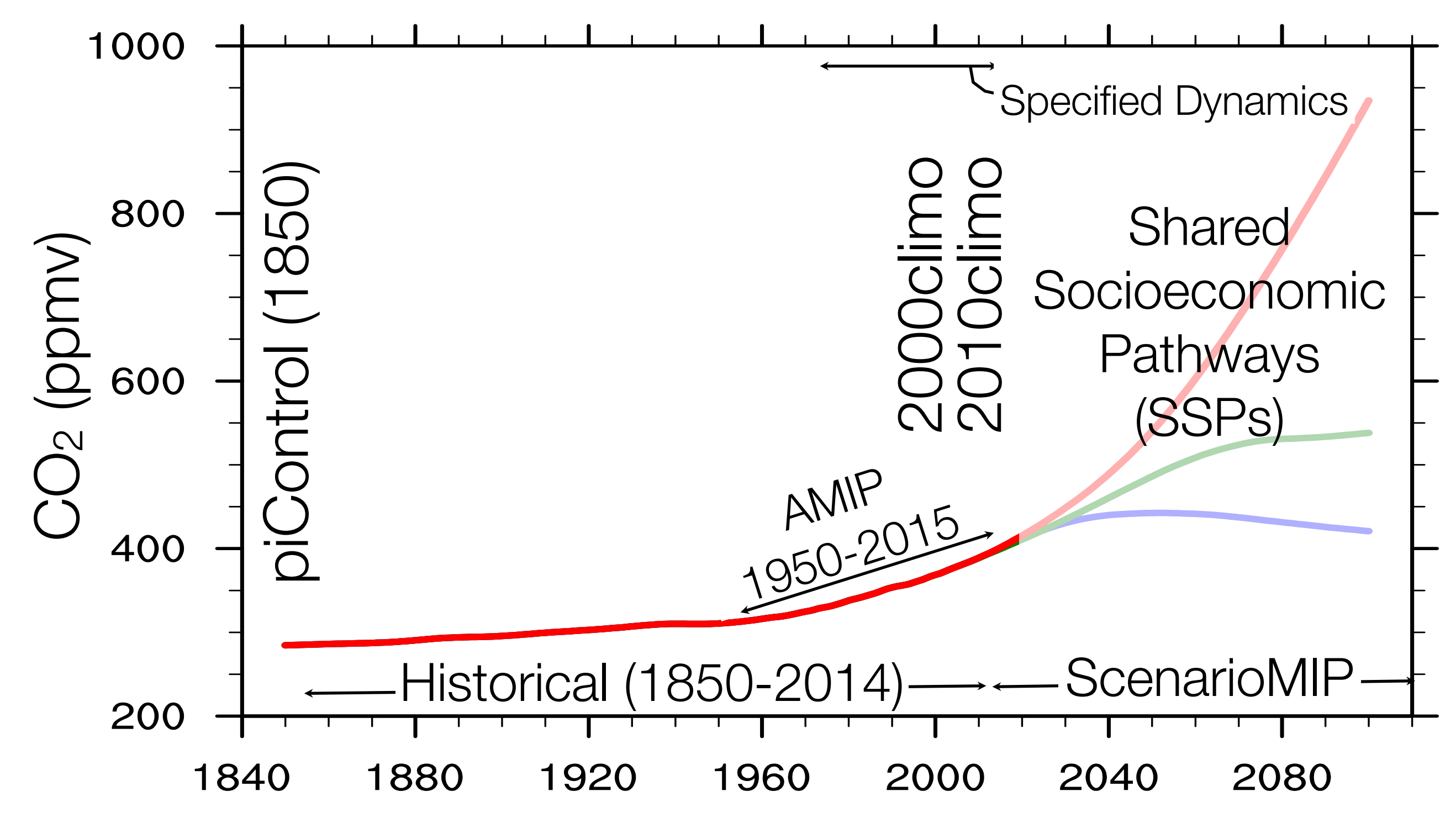

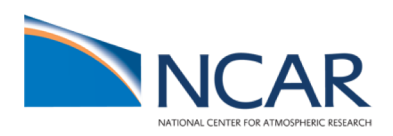

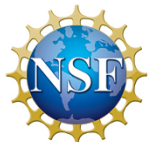

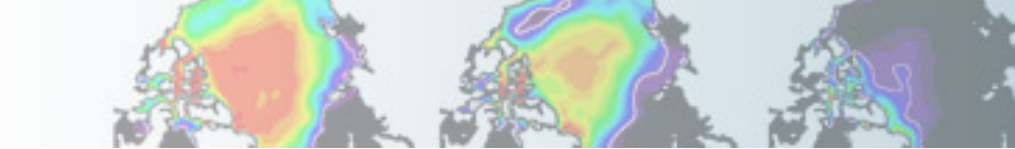

## CAM-6.0 (CESM2.0) User Guide

[https://ncar.github.io/CAM/doc/build/html/users\\_guide/CAM-chem-specifics.html#chemical-mechanisms](https://ncar.github.io/CAM/doc/build/html/users_guide/atmospheric-configurations.html)

### 9.1. Chemical mechanisms

CESM2.0 supports 6 chemical mechanism (as listed in the Table). The CESM chemical mechanism is a set used to calculate chemical reactions using the chemical preprocessor (http://www.cesm.ucar.edu/working\_groups/Chemistry/chemistry.preprocessor.pdf). For existing compsets the preprocessor has been used to compile fortran routines required to run the model: under \$CCSMROOT/components/cam/src/chemistry/.

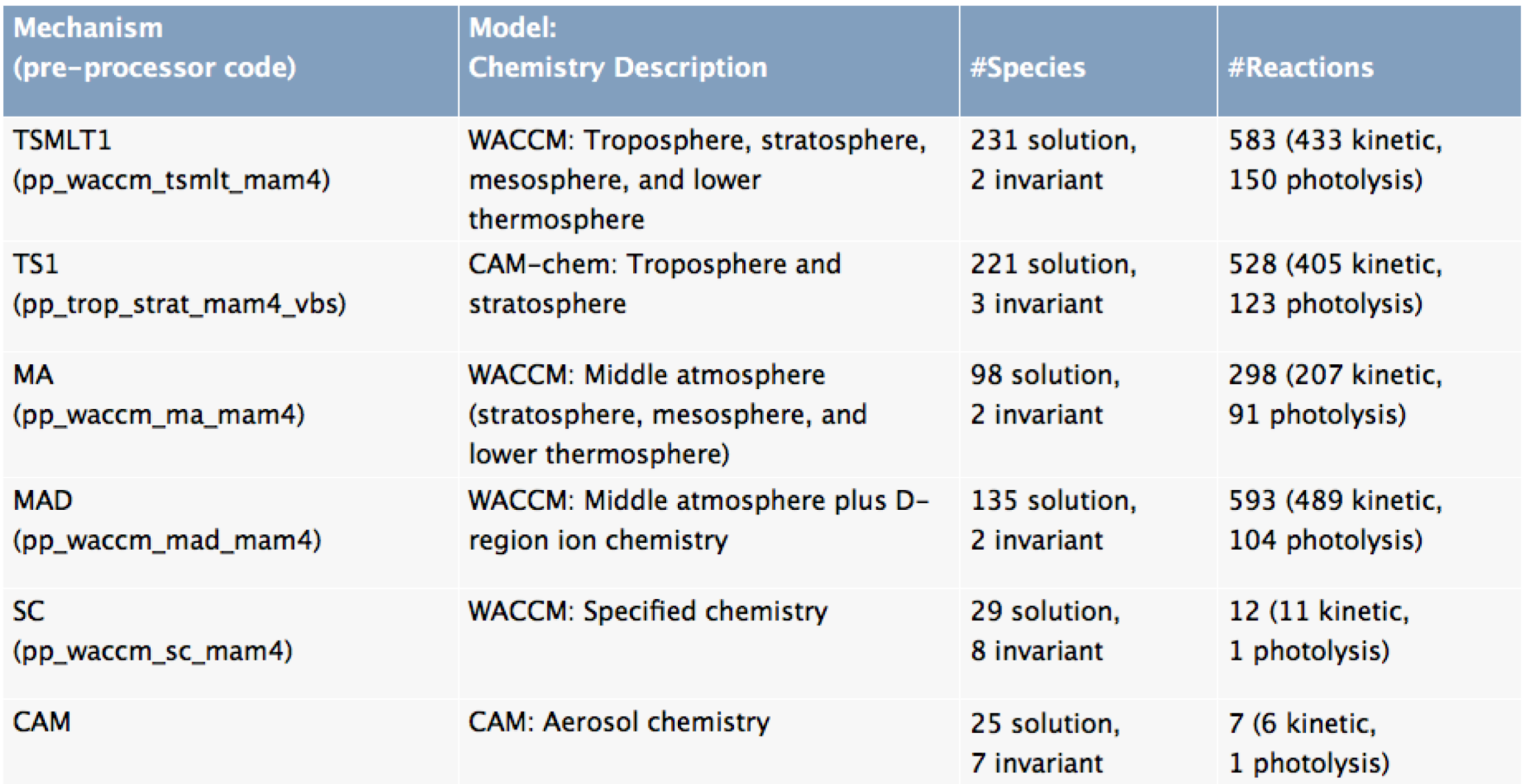

ACCM

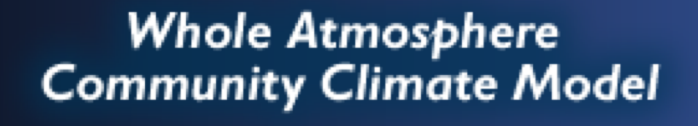

**4.5. WACCM compsets** Community Earth System Model

## CAM-6.0 (CESM2.0) User Guide

https://ncar.github.io/CAM/doc/build/h tml/users\_guide/atmospheric[configurations.html#waccm-compsets](https://ncar.github.io/CAM/doc/build/html/users_guide/atmospheric-configurations.html)

CAM6 user guide does not include compsets with interactive ocean and sea ice components (B compsets)

### Find scientifically validated configurations here:

[http://www2.cesm.ucar.edu/models/s](http://www2.cesm.ucar.edu/models/scientifically-supported) cientifically-supported

**NCAR** 

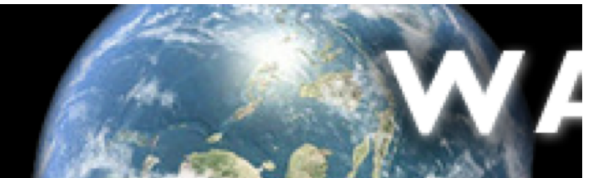

#### 4.5.1. Scientifically supported WACCM atmosphere compsets

Scientifically supported WACCM atmosphere configurations for CESM2.0 use TSMLT1 chemistry (see chemical mechanisms) and 0.95° latitude x 1.25° longitude horizontal resolution (f09\_f09\_mg17). Additional scientifically validated configurations will be available in CESM2.1.

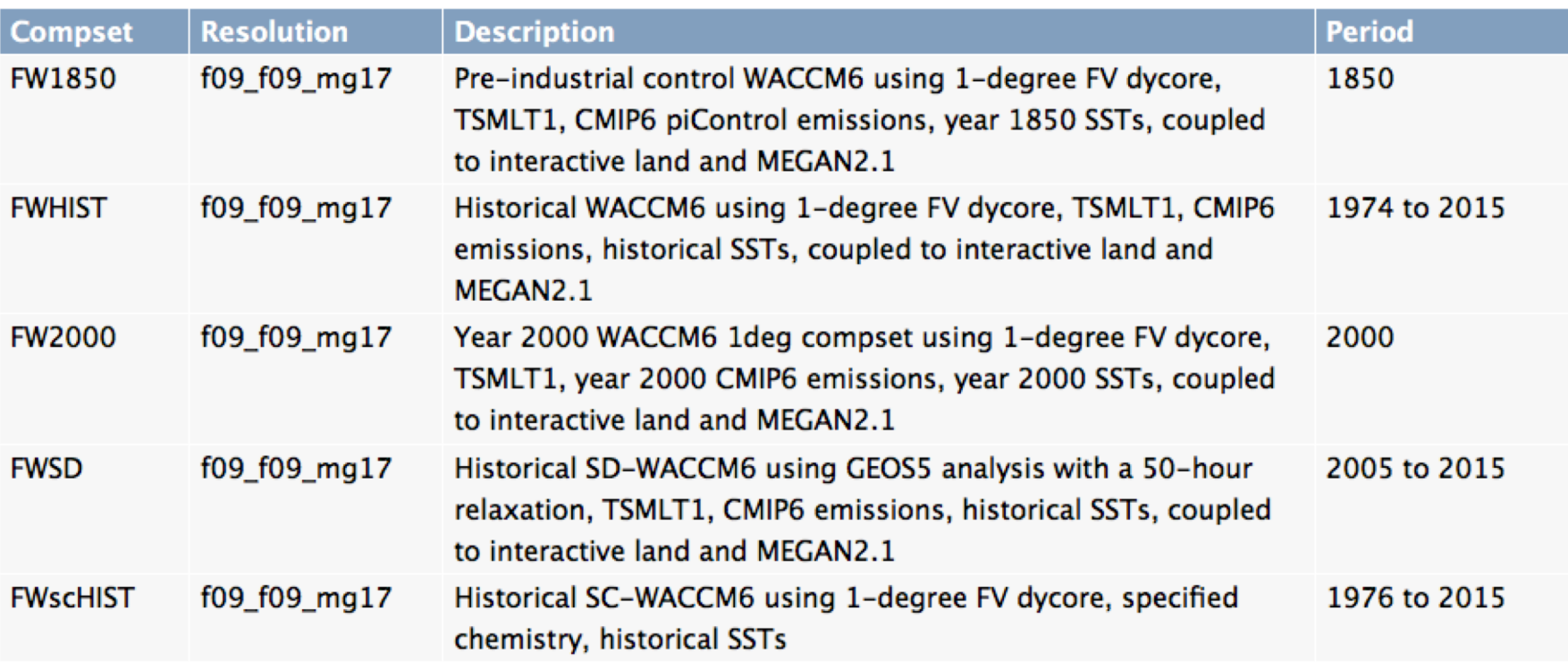

#### 4.5.2. Tested WACCM atmosphere compsets

Tested WACCM atmosphere configurations for CESM2.0 use middle atmosphere (MA) and middle atmosphere plus Dregion (MAD) chemistry (see chemical mechanisms) and 0.95° latitude x 1.25° longitude horizontal resolution (f09\_f09\_mg17).

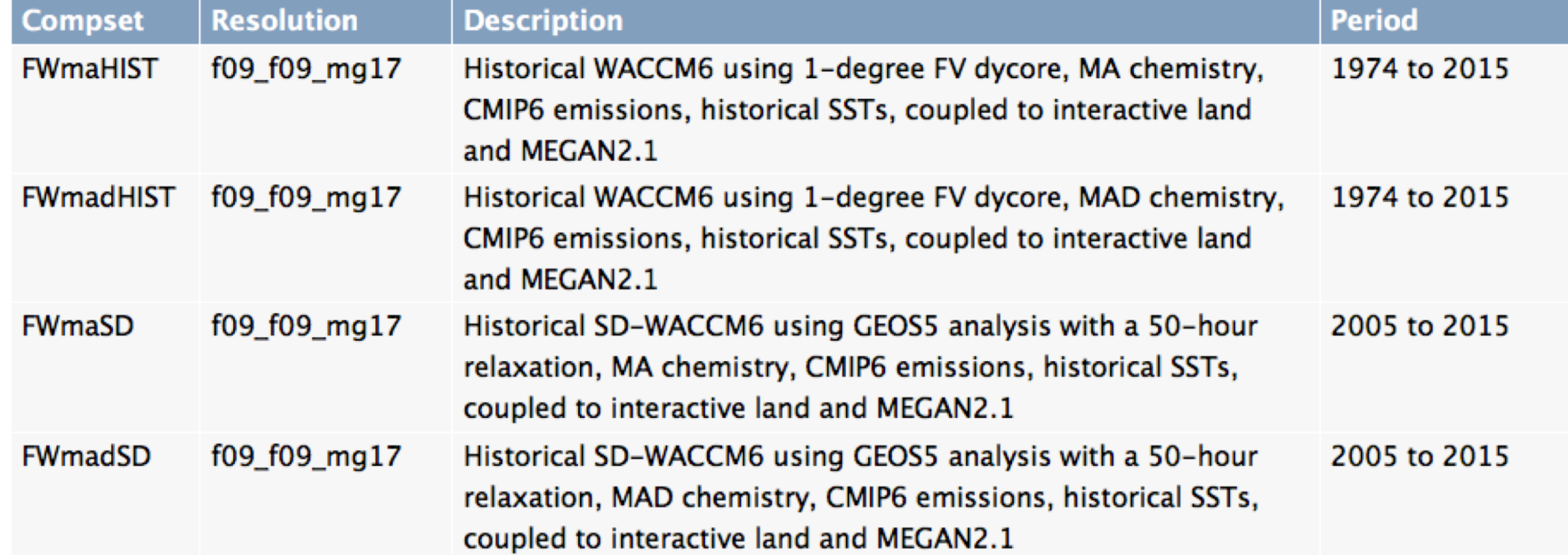

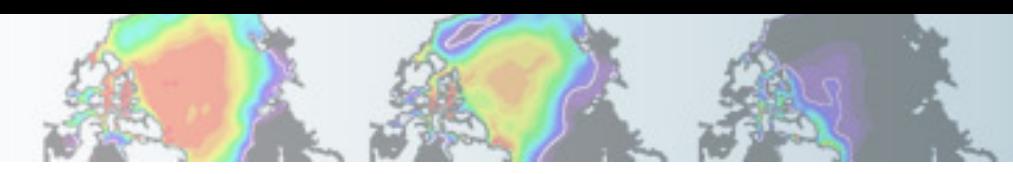

## CAM6 User Guide: WACCM-X compsets

[https://ncar.github.io/CAM/doc/build/html/users\\_guide/atmospheric-configurations.html#waccm-x-compsets](https://ncar.github.io/CAM/doc/build/html/users_guide/atmospheric-configurations.html)

### 4.6. WACCM-X compsets

WACCM-X has three compsets/resolutions which are supported scientifically. These compsets are detailed in the following table. A specific compset may be listed below, but unless the resolution is also listed, that compset/resolution combination is not scientifically supported. Different resolutions exhibit different behavior and as a result require different tunings. The scientifically supported designation is limited to the specific compset/resolution pairs listed in the following table.

#### Scientifically supported WACCM-X compsets

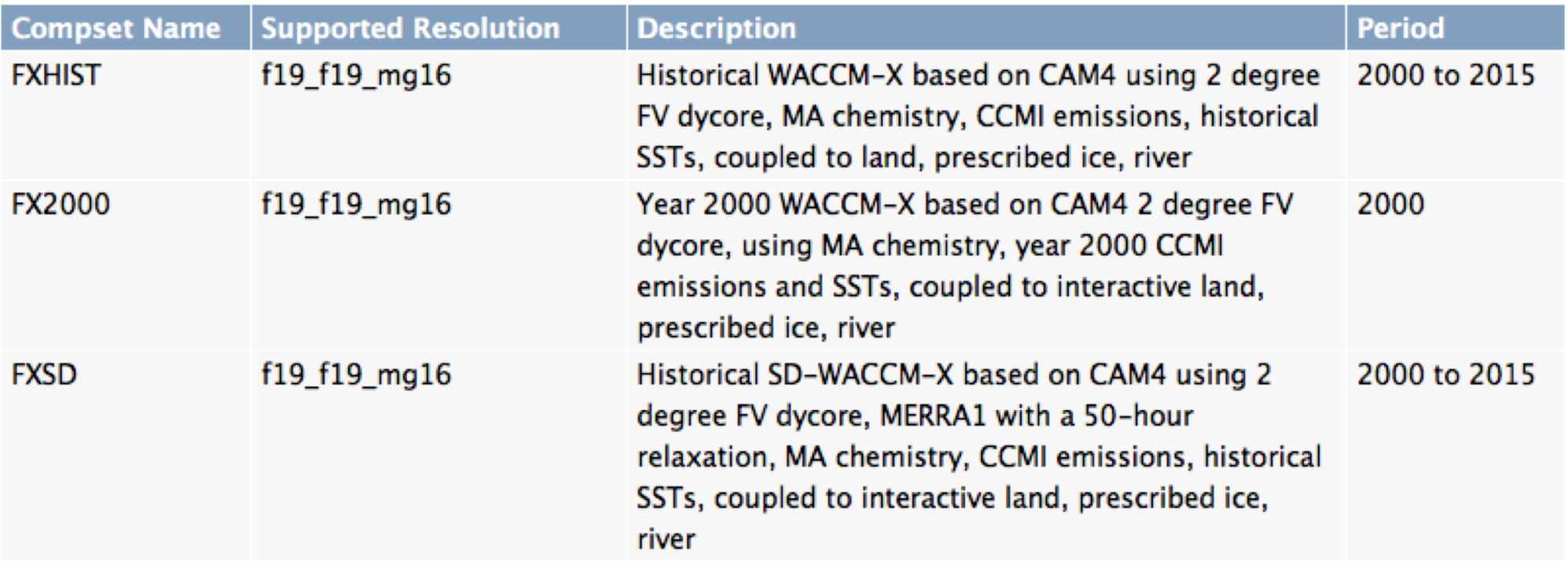

It should be noted that these WACCM-X compsets are based on the previous version 4 of CAM/WACCM and therefore are not derivatives of the version 6 CAM/WACCM compsets described above.

WACCM-X compsets will be updated with new functionality and bug fixes in CESM2.1. Planned WACCM-X update to CAM6 physics will come later (estimated end of 2019).

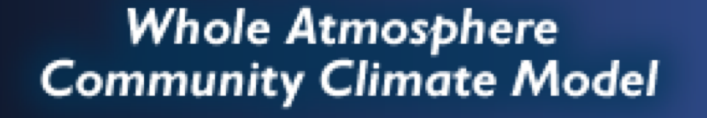

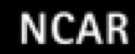

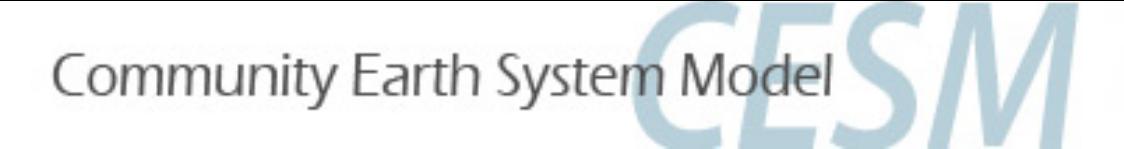

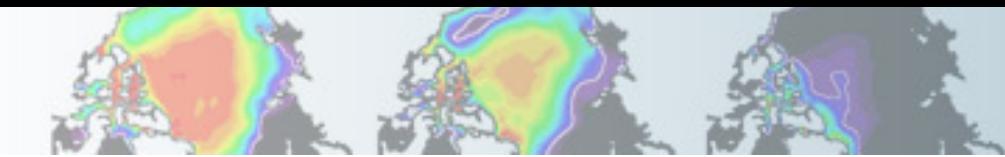

# Additional and upcoming CESM2 WACCM configurations

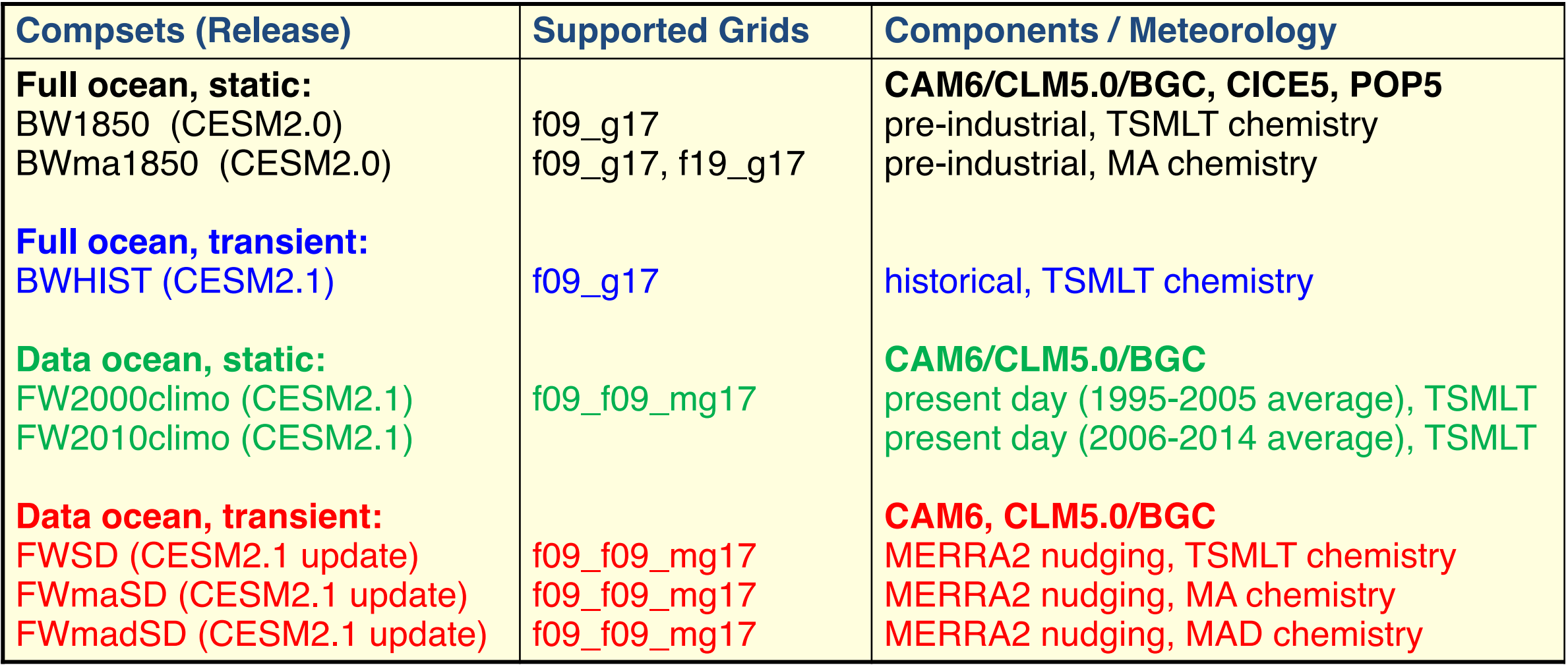

## CESM2.1 updates:

- SD-WACCM will use MERRA2 instead of GEOS5.
- Additional new compsets will be added/updated (i.e. SC-WACCM).

ScenarioMIP compsets (SSPs) will come later (CESM2.2).

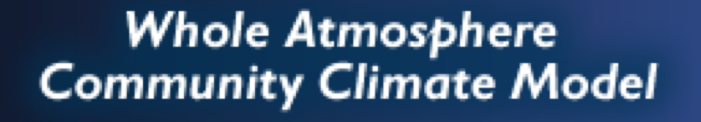

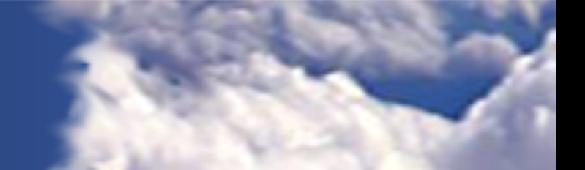

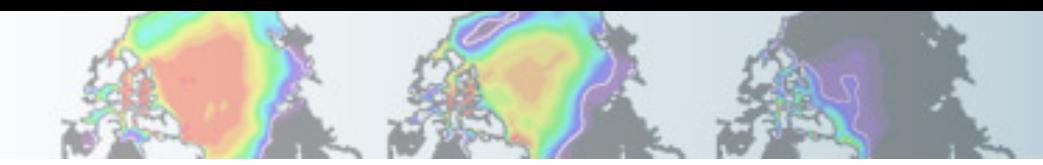

# CAM6 User Guide: CAM-chem compsets

[https://ncar.github.io/CAM/doc/build/html/users\\_guide/atmospheric-configurations.html#cam-chem-tested-compsets](https://ncar.github.io/CAM/doc/build/html/users_guide/atmospheric-configurations.html)

### 4.4. CAM-chem tested compsets

CAM-chem tested compsets in CESM2.0 (CAM-chem scientifically supported compsets will be available in CESM2.1)

CAM-chem has a number of compsets/resolutions which are tested in CESM2.0, see Table. All available compsets use observed SSTs and sea-ice values and CMIP6 emissions until 2015. Specified dynamics compsets are nudged to winds, temperature and surface fluxes and run on 56 levels, aligned with the MERRA2 vertical levels. Additional SD configurations are tested to run with 32 levels that are not availble at this point. Half-degree SD compsets use 1-degree emissions. Users have to change to half-degree emissions if desired.

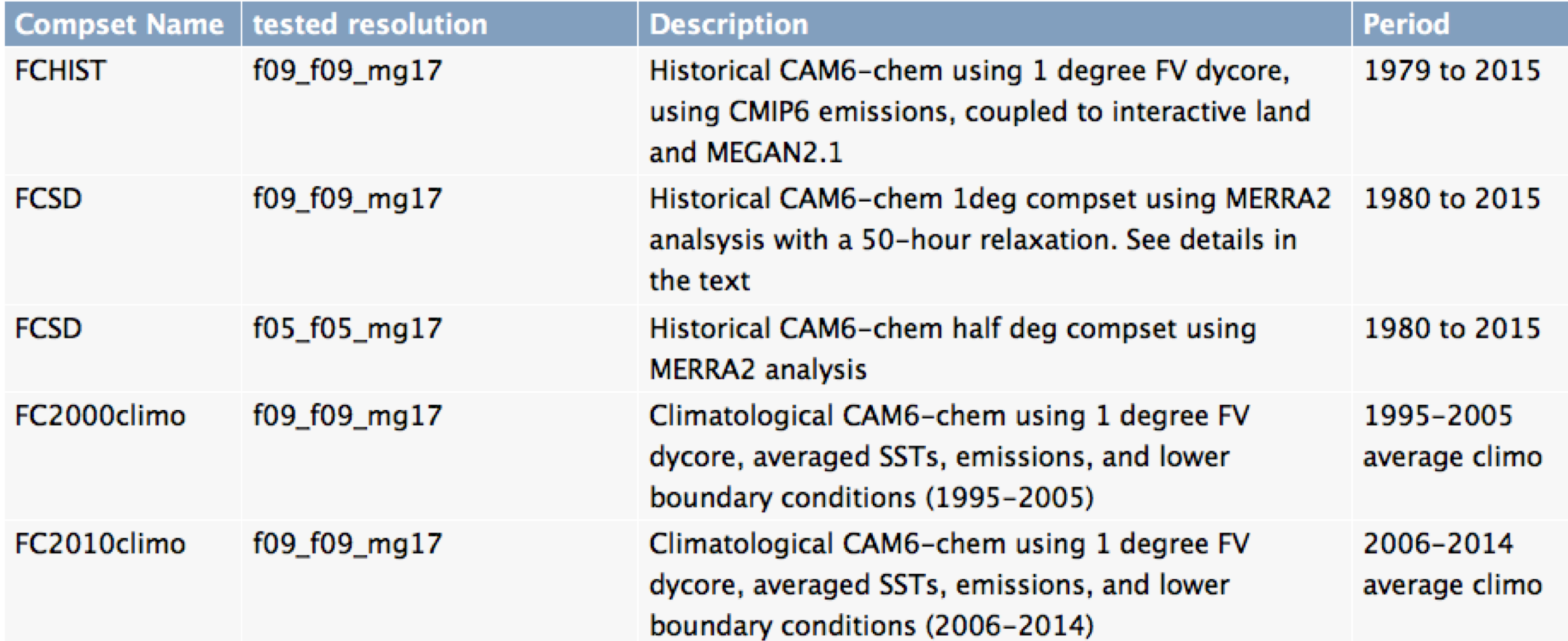

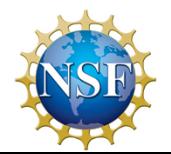

## Additional compsets will be released later

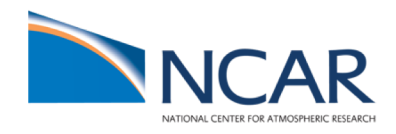

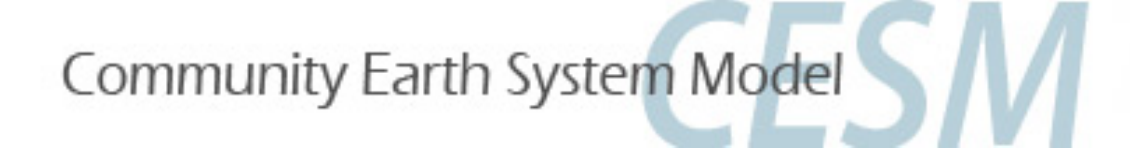

## Exercise 1:

## Run a present-day WACCM/CAMChem compset

- Go to the script directory in your source code
- Run create\_newcase command for one of these configurations: WACCM: --compset FW2000 --res f09\_f09\_mg17 CAM-chem: --compset FC2000climo --res f09\_f09\_mg17 WACCM-X: --compset FX2000 --res f19\_f19\_mg16

CASENAME: ~/f.e20.\$compset.\$res.tutorial.test1 i.e. for CAM-chem: f.e20.FC2000climo.f09\_f09\_mg17.tutorial.test1

- Go to your case directory and setup and build the model
- Add or modify history stream 2 (fincl2) to output daily instantaneous values of: 'PS','Z3','T','U','V','O3'

Change user\_nl\_cam: fincl2, avgflag\_pertape, mfilt, nhtfrq

- Run the model for 5 days
- Check your model output in your run directory

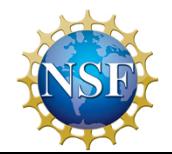

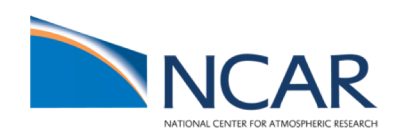

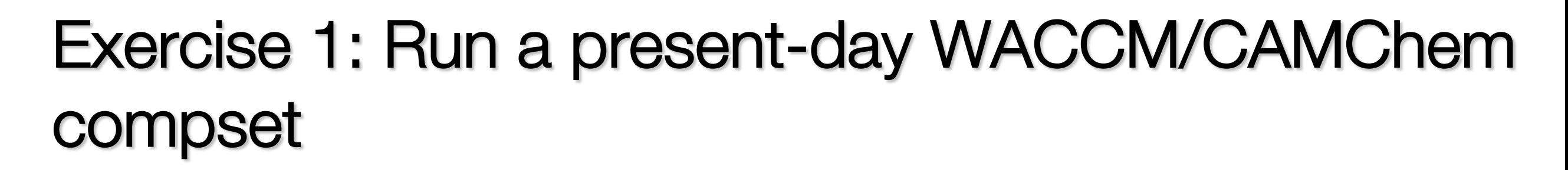

Important! Check the newly generated namelist prior run

Ø ls CaseDocs/\*

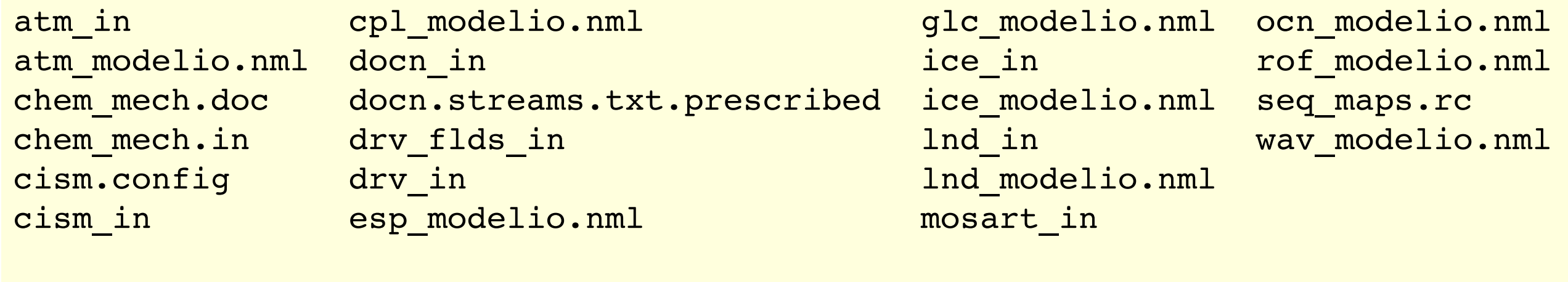

- **atm\_in: atmospheric namelist varliables**
- **chem\_mech.in: chemical mechanism file**
- **drv\_flds\_in: dry deposition variables, MEGAN variables (if used)**
	- Ind in: land namelist variables
- **…**

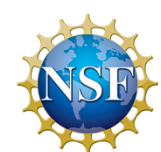

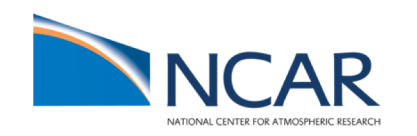

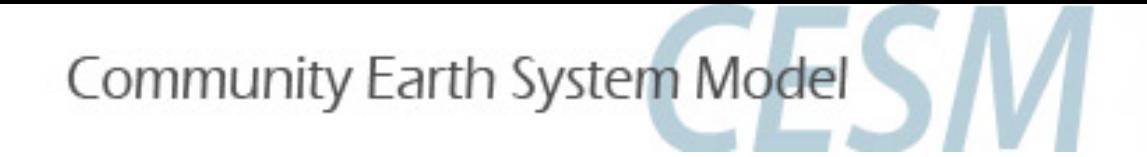

## Exercise 2: Building the model with new chemistry

- Setup a new case as done in Exercise 1, with case name ~/f.e20.\$compset.\$res.tutorial.test2
- Look at your chemistry preprocessor file chem\_mech.in in CaseDocs and copy it to your case directory
- Ø less CaseDocs/chem\_mech.in
- Ø cp CaseDocs/chem\_mech.in my\_chem\_mech.in

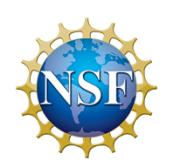

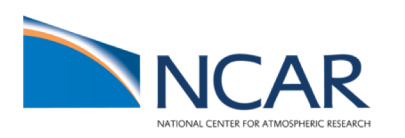

## The chemical preprocessor and the mechanism file

- The **chemistry preprocessor**: generates CAM Fortran source code to solve chemistry.
- Input: a simple ASCII file listing chemical reactions and rates.
- The chemistry preprocessor input file used in your previous run is in your \$CASEROOT/CaseDocs/chem\_mech.in
- Additional input files for default chemical mechanisms are in each source code subdirectory for mechanisms under \$CCSMROOT/models/atm/cam/src/che mistry/pp\_\* (i.e. pp\_waccm\_mozart)

#### **SPECIES**

```
Solution
```
03, 0, 01D -> 0, 02, 02 1S -> 02, 02 1D -> 02 End Solution

#### Fixed M, N2 End Fixed End SPECIES

```
Solution Classes
    Explicit
    CH4, N2O, CO, H2, CH3CL, CH3BR, CFC11, CFC12
   End explicit
    Implicit
    03, 0, 01D, 02, 02 1S, 02 1D
   End implicit
End Solution Classes
```
#### **CHEMISTRY**

```
Photolysis
[jo2 a] 02 + hv -> 0 + O1DEnd Photolysis
```

```
Reactions
  [cph1, cph] 0 + 03 -> 2*02
                                  ; 8e-12, -2060End Reactions
END CHEMISTRY
```
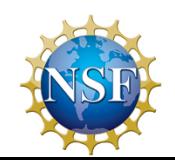

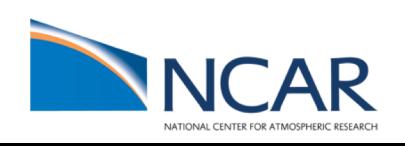

# Reaction rate types in the chempp input file

• Temperature-independent rates:  $k \text{ [cm}^3 \text{ molec}^{-1} \text{ s}^{-1}$  =  $a_0$ 

 $01D + H2O \rightarrow 2*OH$ 

• Arrhenius type:  $k = a_0 * exp(b_0/T)$ , where  $b_0 = (-E/R)$  $\frac{a}{100}$ , b<sub>0</sub><br>, 8e-12, -2060

 $0 + 03 \rightarrow 2*02$ 

• Troe rate constant:  $k = \alpha^x / (1 - \beta^2)$ , where:

 $\alpha = k_0^* M / k_\infty$ ,  $\beta = log_{10}(\alpha)$ , M= air density (molec cm<sup>-3</sup>), T = temperature (K)  $k_0 = a_0$ <sup>\*</sup>(300/T)<sup>\*\*</sup> $a_1$ ,  $k_{\infty} = b_0$ <sup>\*</sup>(300/T)<sup>\*\*</sup> $b_1$ ,  $x =$  "exponential factor"

 $: 2.2e-10$ 

[usr11] CH3CO3 + NO2 + M -> PAN + M ; 8.5e-29, 6.5, 1.1e-11, 1., .6<br> $\frac{1}{20}$ ,  $\frac{1}{21}$ ,  $\frac{1}{00}$ ,  $\frac{1}{01}$ ,  $\frac{1}{10}$ 

• User-specified reaction rate:

 $[usr1]$  O + O2 + M -> O3 + M

rate defined in routine mo usrrxt.F90

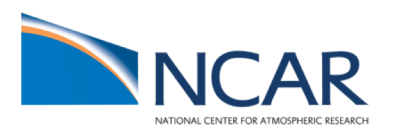

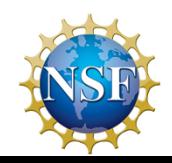

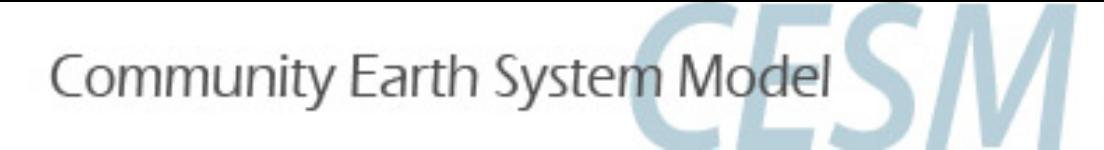

## Exercise 2: Building the model with new chemistry

М

### For WACCM / CAM-chem:

Change reaction rates (bug in earlier version)

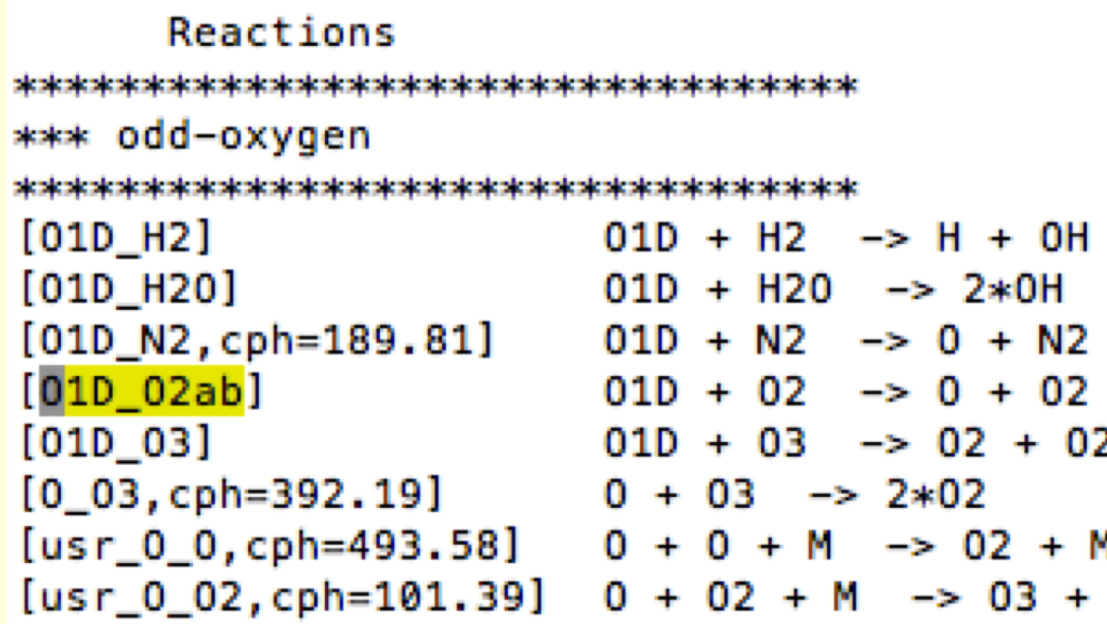

Change to 1.65e-12 (bug in earlier version)

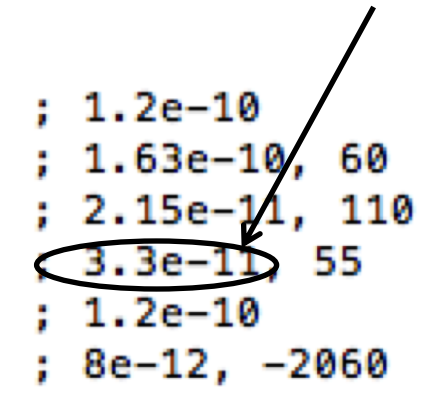

Edit your new mechanism file: > nedit my chem mech.in

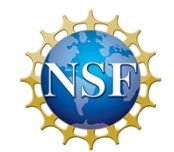

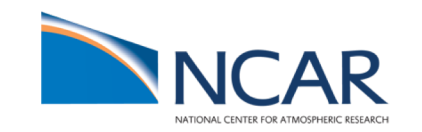

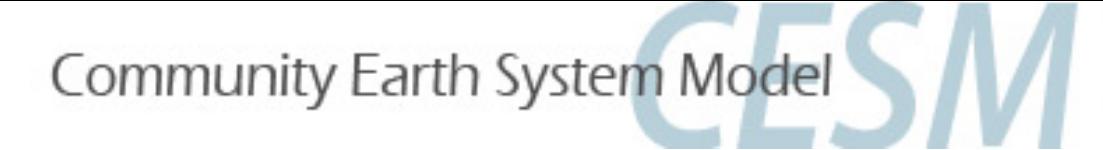

## Exercise 2: Building the model with new chemistry

- Query the default CAM configure options:
- Ø ./xmlquery CAM\_CONFIG\_OPTS CAM CONFIG OPTS: -phys cam6 -chem trop strat mam4 vbs -age of air trcs
- Append a pointer to your user mechanism:
- Ø xmlchange --append CAM\_CONFIG\_OPTS="--usr\_mech\_infile `pwd`/my\_chem\_mech.in"
- Query the updated CAM configure options:
- Ø ./xmlquery CAM\_CONFIG\_OPTS CAM CONFIG OPTS: -phys cam6 -chem trop strat mam4 vbs -age of air trcs --usr mech infile /gpfs/u/home/<username>/f.e20.FC2000climo.f09\_f09\_mg17.tutorial.test2/ my\_chem\_mech.in
- Reset your case setup, and build again
- Submit a new run
- Check output and compare 5<sup>th</sup> day output to earlier run using geov

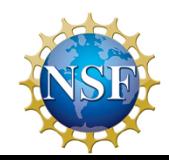

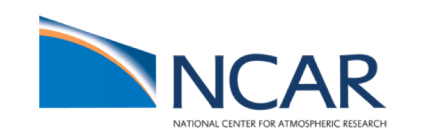

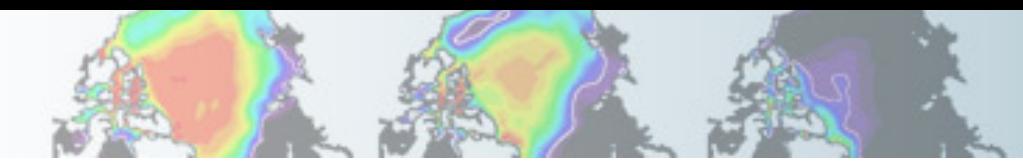

# Post-processing data analysis: GEOV

- CESM history files are in standard netCDF format, and may be analyzed with standard analysis tools, including Matlab, IDL, NCL, and NCO.
- GEOV is an IDL-based viewer for geophysical history files created by NCAR's CAM, WACCM and MOZART models.
- GEOV can be downloaded from the WACCM webpage [http://www.cesm.ucar.edu/working\\_groups/Whole-Atmosphere/code-release.html](http://www.cesm.ucar.edu/working_groups/Whole-Atmosphere/code-release.html)

Or install geov on cheyenne:

- Add idl module:
	- Ø module load idl
- Edit .cshrc file. Add line: setenv IDL STARTUP ~fvitt/idl startup
- ~fvitt/idl\_startup sets the idl path to include GEOV: idl path = expand path(' $+~$ fvitt/geov') !path=!path+':'+idl\_path
	- Ø source .cshrc
	- Ø cd /glade/u/home/fvitt/geov4.8e
	- $\triangleright$  idl geov

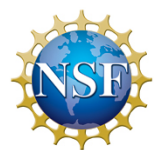

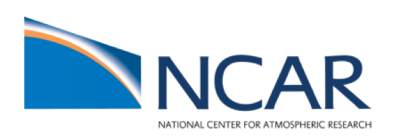

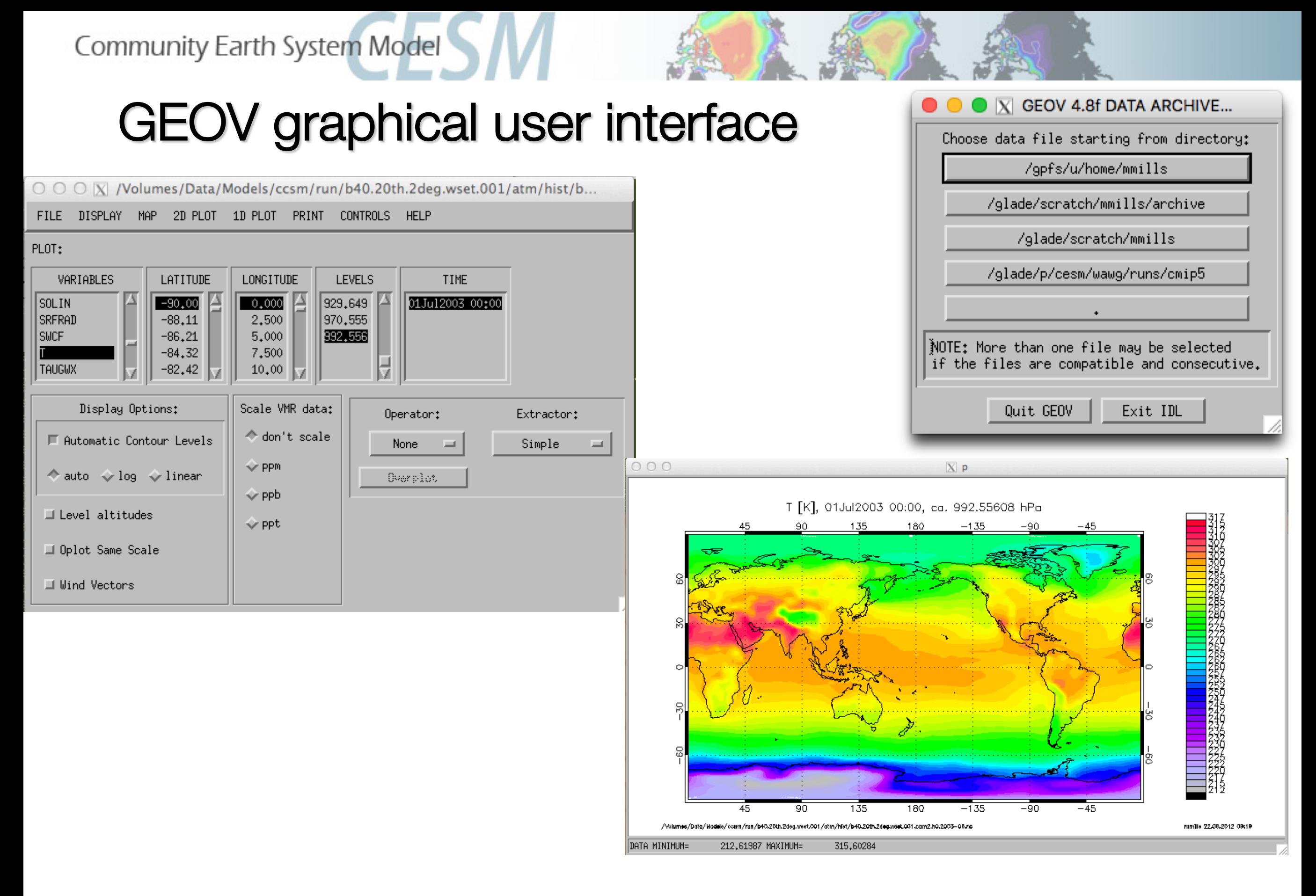

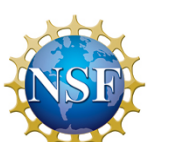

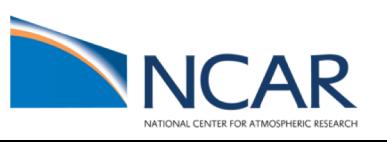

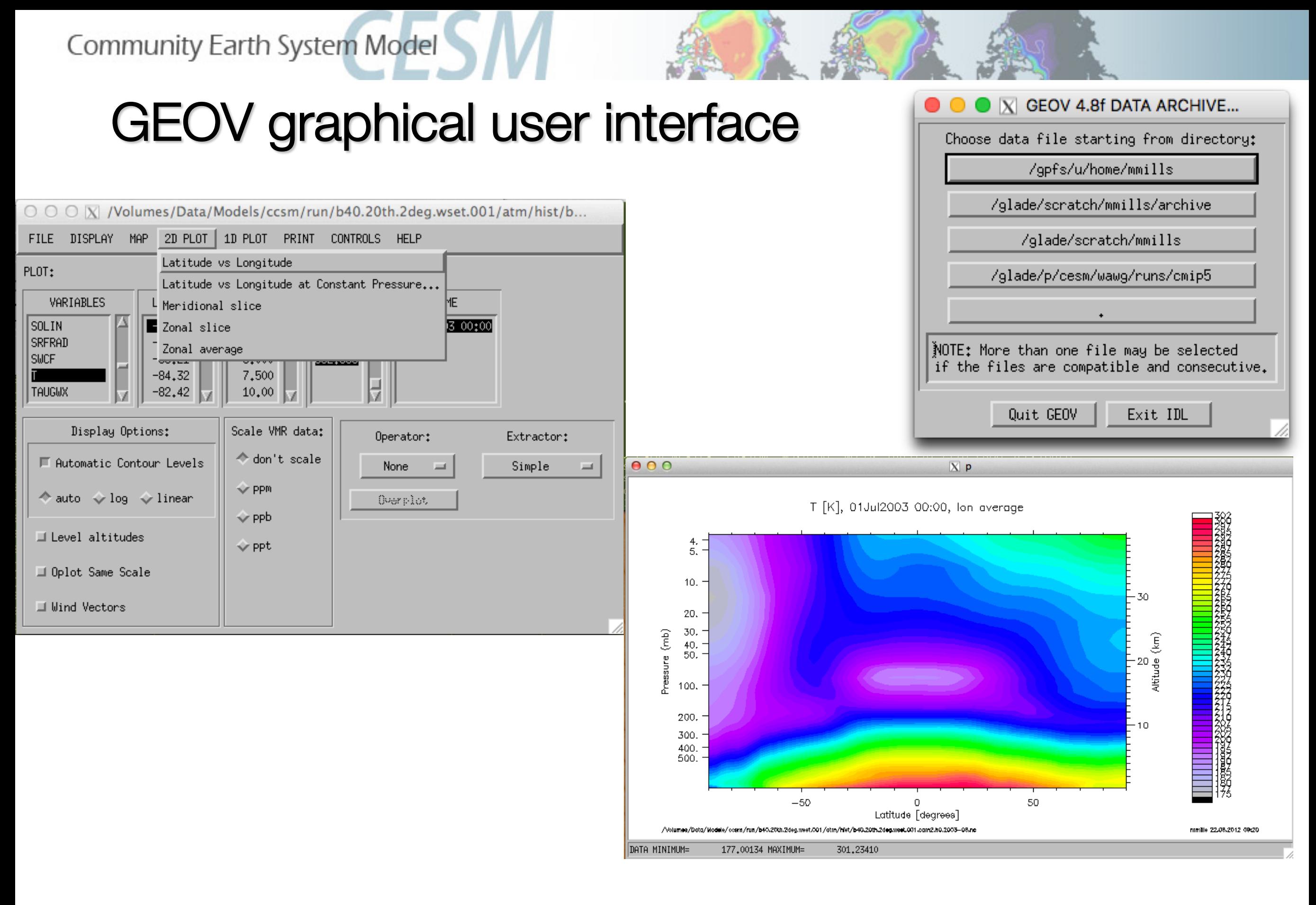

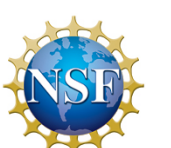

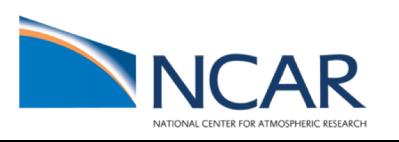

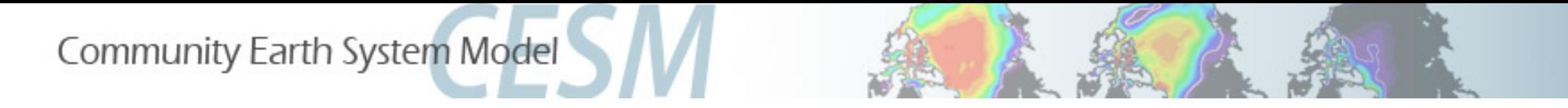

# WACCM and CAM-Chem Customer Support

CGD Forum: [http://bb.cgd.ucar.edu/](http://bb.cgd.ucar.edu)

Mike Mills WACCM Liaison mmills@ucar.edu (303) 497-1425

Simone Tilmes CAM-chem Liaison tilmes@ucar.edu (303) 497-1445

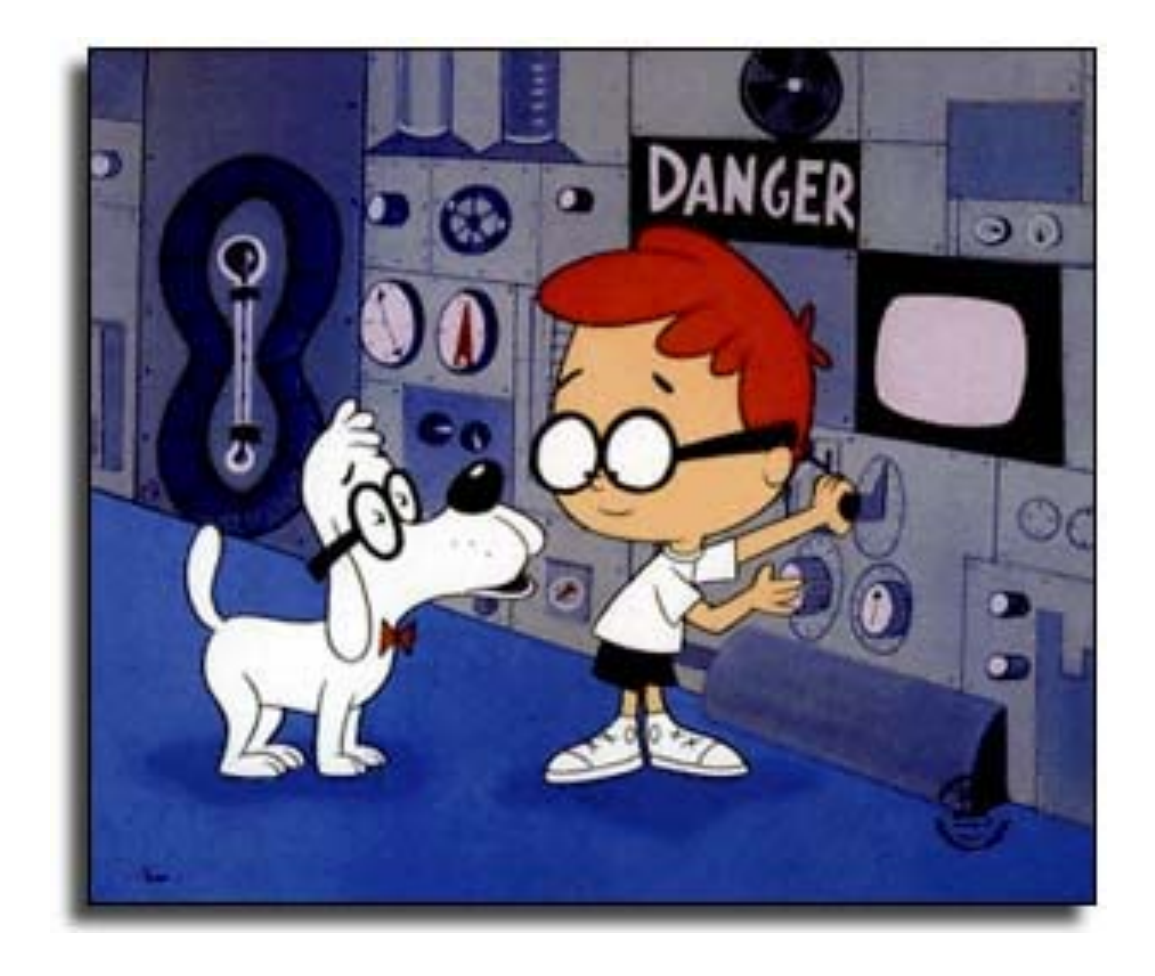

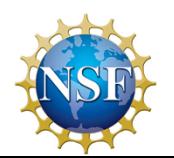

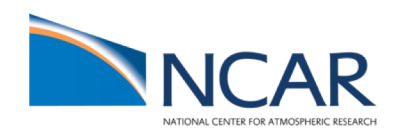

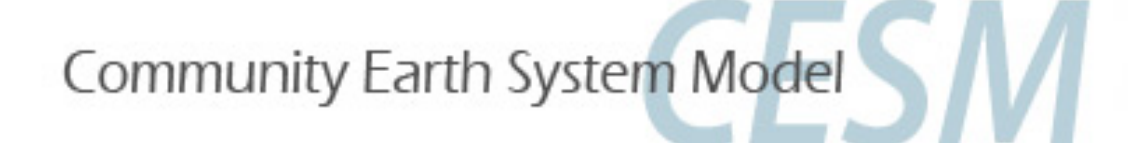

## Solution 1:

## Run a present-day WACCM/CAMChem compset

- Go to the script directory in your source code
- > cd /glade/p/cesm/tutorial/cesm2.0.0\_tutorial/cime/scripts
- Run create\_newcase command for one of these compsets:
- **CAM-chem:** > ./create\_newcase --compset FC2000climo --res f09\_f09\_mg17 --case ~/f.e20.FC2000climo.f09 f09 mg17.tutorial.test1
- WACCM: > ./create newcase --compset FW2000 --res f09\_f09\_mg17 --case ~/f.e20.FW2000.f09 f09 mg17.tutorial.test1
- WACCM-X: > ./create\_newcase --compset FX2000 --res f19\_f19\_mg16 --case ~/f.e20.FX2000.f19\_f19\_mg16.tutorial.test1
- Go to your case directory and setup the run
- Setup the model >./case.setup
- Build the model: > qcmd -- ./case.build

namelists (atm\_in, ice\_in, lnd\_in, docn\_in) will appear in the CaseDocs subdirectory, as well as in your \$rundir

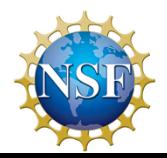

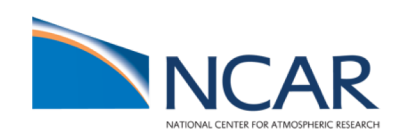

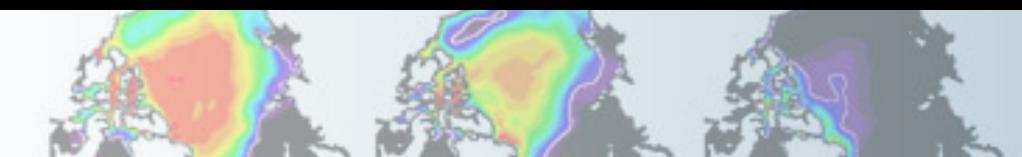

# Solution 1: How do I change model output?

- Update the user\_nl\_cam file in your \$casedir and add/change the fincl2 output > nedit user nl cam
- Paste avgflag\_pertap, mfilt, nhtfrq from CaseDocs/atm\_in, i.e. for WACCM:

avgflag\_pertape = 'A', 'A', 'A', 'A', 'A', 'A', 'A', 'A', 'I' mfilt  $= 1, 30, 120, 240, 240, 480, 365, 73, 30$ nhtfrq  $= 0, -24, -6, -3, -1, 1, -24, -120, -240$ 

• Make changes:

```
avgflag_pertape = 'A', 'I', 'A', 'A', 'A', 'A', 'A', 'A', 'I'
mfilt = 1, 30, 120, 240, 240, 480, 365, 73, 30nhtfrq = 0, -24, -6, -3, -1, 1, -24, -120, -240fincl2 = 'PS','Z3','T','U','V','O3'
```
- Preview namelists and make sure changes are in your CaseDocs/atm\_in file
	- > ./preview namelists
- Check your CaseDocs/atm\_in
	- > less CaseDocs/atm\_in
- Resubmit your job (run the model for 5 days)
- > ./case.submit

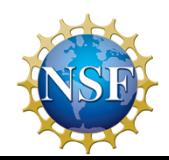

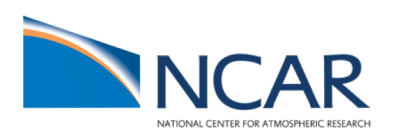

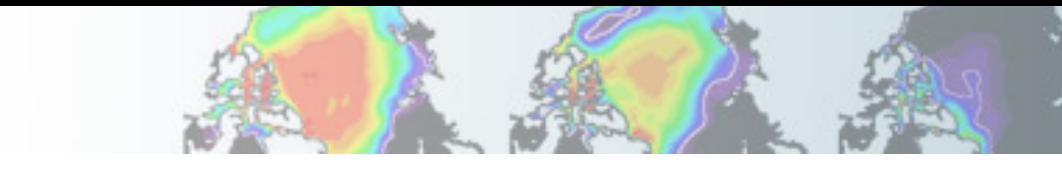

# Solution 1: Check your model output

• **find your model output in your run dir (\$run\_dir) after finished:**

> ls /glade/scratch/<username>/<casename>/run

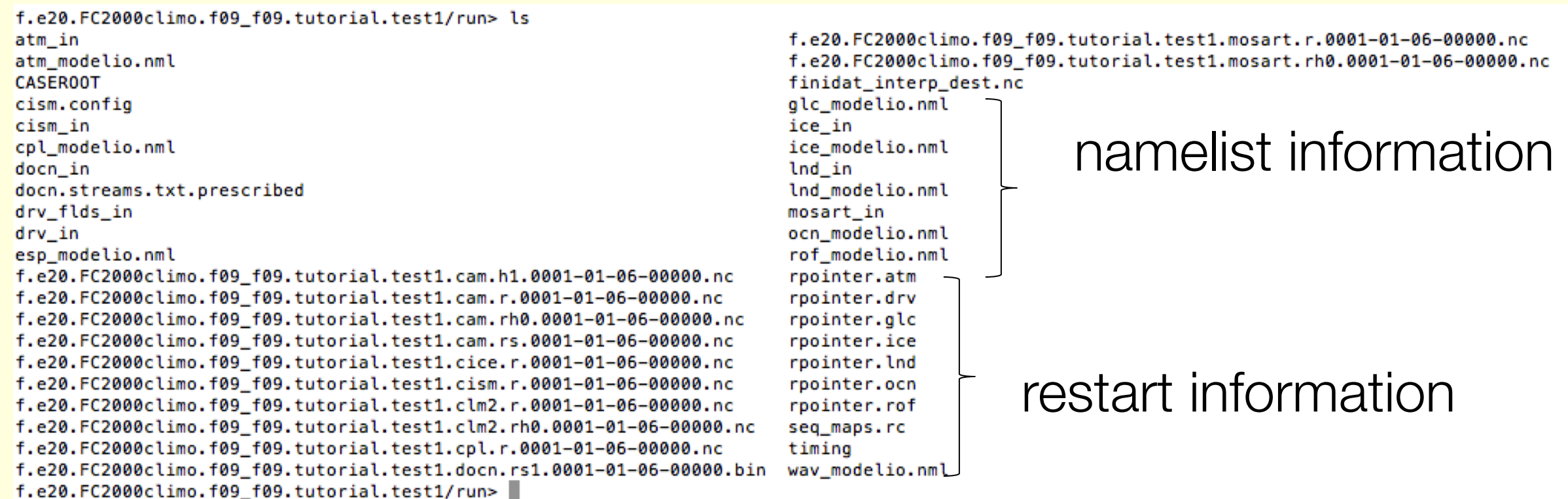

• **find your model output in the short-time archive** > ls /glade/scratch/<username>/archive/<casename>/… (note: there will be no monthly values available if you just run for 5 days)

## • **check your cam.h1 file**

> ncdump -h f.e20.FC2000climo.f09 f09 mg17.tutorial.test1.cam.h1.0001-01-06-00000.nc

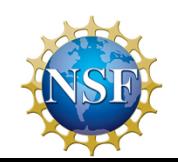

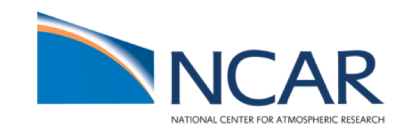

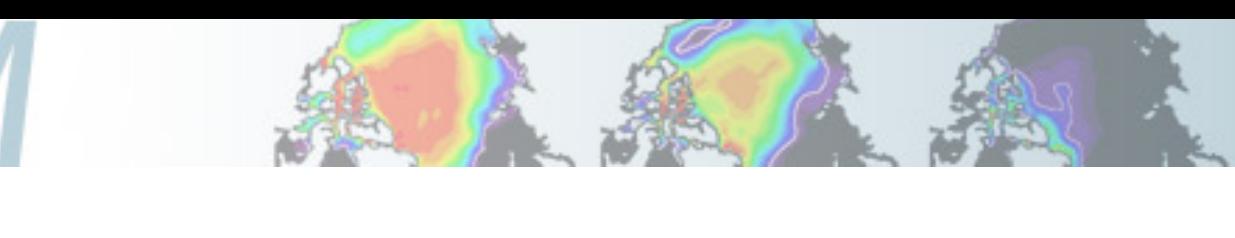

## Solution 2:

Building the model with new chemistry

•Go to the script directory in your source code Ø cd /glade/p/cesm/tutorial/cesm2.0.0\_tutorial/cime/scripts **WACCM:**  Ø ./create\_newcase --compset FW2000 --res f09\_f09\_mg17 --case ~/f.e20.FW2000.f09 f09 mg17.tutorial.test2 Ø cd \$CASEROOT ▶ cp CaseDocs/chem mech.in my chem mech.in Ø nedit my\_chem\_mech.in & (use any editor to edit your script) Reactions \* Odd-Oxygen Reactions  $0 + 02 + M \rightarrow 03 + M$  $[usr_0_02]$ [0\_03]  $0 + 03 \rightarrow 2*02$ ; 8.00e-12, -2060.  $[usr_0_0]$  0 + 0 + M -> 02 + M Change to 1.65e-12 (bug in earlier version) \* Odd-Oxygen Reactions (O1D only)  $[01D_N2]$ 110.  $01D + N2 \rightarrow 0 + N2$ : 2.15e-11  $[01D 02b]$  $01D + 02 \rightarrow 0 + 02$ 55.  $[ox_11]$  $01D + H20 \rightarrow 2*0H$ 60. ; 1.63e-10, [01D\_N20a] 01D + N2O -> 2\*NO  $; 7.25e-11,$ 20.  $[01D_N20b]$  $01D + N20 \rightarrow N2 + 02$ ; 4.63e-11, 20.

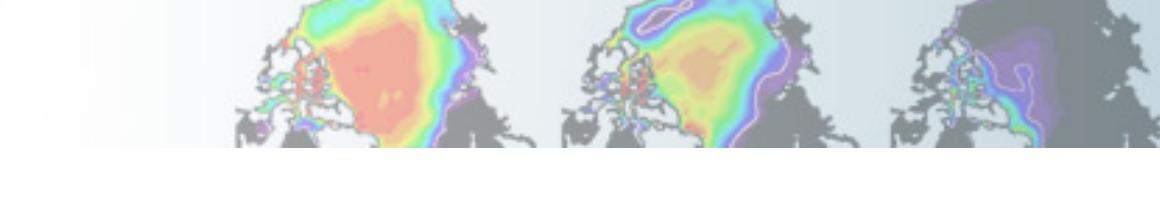

## Solution 2: Building the model with new chemistry

- Append pointer to user mechanism:
	- Ø xmlchange --append CAM\_CONFIG\_OPTS="--usr\_mech\_infile `pwd`/my\_chem\_mech.in"
- Re-rebuild your run:
	- Ø ./case.build --clean
	- Ø ./case. build
- submit the new run
	- Ø ./case.submit
- •Check output after the run
	- Ø ls /glade/scratch/<username>/archive/<casename>/…

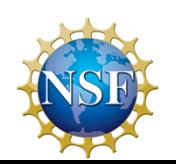

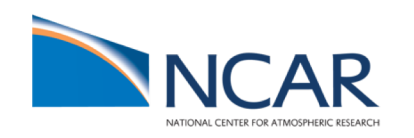

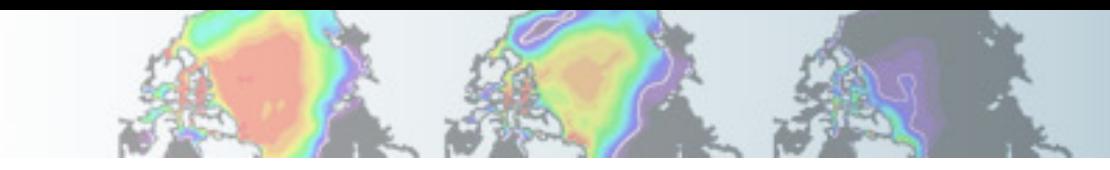

## Solution 2: Building the model with new chemistry

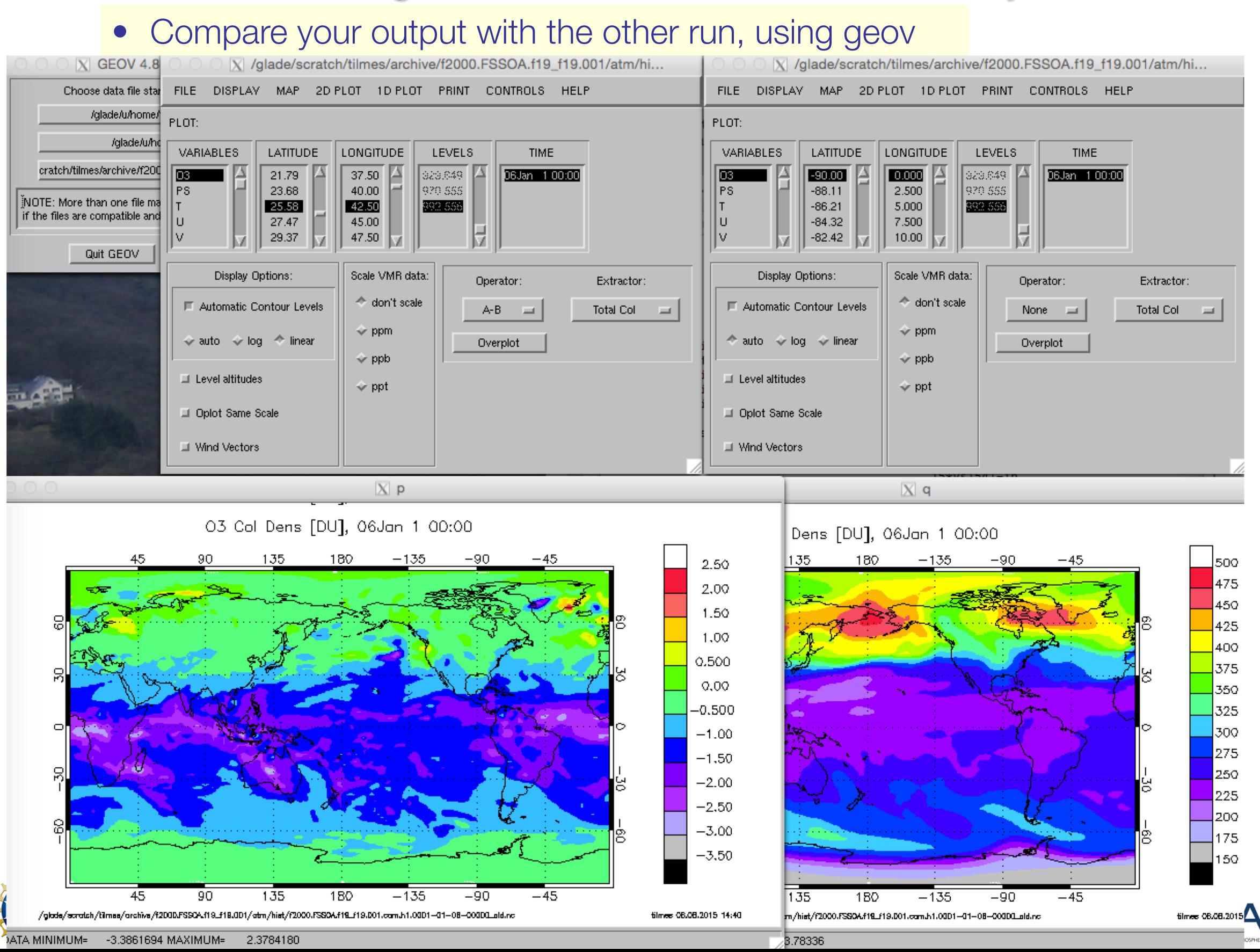